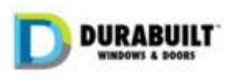

## **Overview**

## Purpose

On occasion we may have need to compensate a customer for costs incurred due to errors or omissions on our part. This involves actually paying funds to the customer as opposed to providing product or services at no cost, which are covered under the No Charge and No Charge Service workflows. Approvals for these payment transactions are processed through the Salesforce Credit Request workflow.

## Approval Paths

Credit Requests are classified under two general types- *Sales* and/or *Operations*. Under these types there are cost allocation percentages by purpose and/or department. For example, *Sales – Goodwill 50% - Operations – Door Line 50%*.

## **Sales**

For instances where 100% of the purpose of the request is associated with Sales, the approval request will flow through a three-level path:

- Level 1 Account owner's manager
- Level 2 Sales Director
- Level 3 Harry Sunner

All three approvals are required before the request can be processed by Accounting. An approver may choose to reassign the approval request to any other manager, at which point the person who receives the assignment will be responsible for the approval or rejection of the request at the assigned level.

## **Operations**

If any portion of the cost allocation of a credit request is assigned to an operational unit, the credit request will flow to the Operations Manager – Sunny Kalkat. There is only one level of approval here. Sunny may chose to reassign the approval request to any other manager at which point the person who receives the assignment will be exclusively responsible for the approval or rejection of the request.

#### Accounting

Once a final approval is given, the credit request is directed to Accounting for fulfillment. Accounting will need to issue the credit to the customer and record the final disposition details, which completes the process.

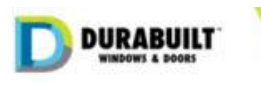

## Users Guide

## Create a New Credit Request

## Using CX Sales Console

**Step 1.** Click the App list drop down and select *Credit Requests*.

**Step 2.** Click "New" button.

Fill in all required information (fields with red asterisk mark are mandatory). The form requires completion of two sections; 1. the credit request details (Fig 1.a) and, 2. the Department cost allocation (Fig 1.b).

The credit request detail fields should be generally self-explanatory, with exception of the following:

*Sales Order* is optional, however if the credit relates to a specific order this should be entered. All shipping information fields will automatically populate from the sales order when the *Credit Request* is saved.

*Credit Method* is the method of payment requested by the customer and, in instances of a refund or credit against an order, it should be the same as the method used by the customer for original payment. (Note: Accounting may question the credit method if it differs from original payment method.) If left blank, Accounting will choose the appropriate method.

The Department allocation is the **percentage** that should be charged to the respective department. For example, a request may be allocated entirely to one department, such as Sales [100%] or split between any number of departments, such as Sales [50%] and Order Desk [50%]. An allocation MUST be entered, and the total must equal 100%. Note that *Approvers* have the option to change the allocation as the request moves through the approval process.

**Step 3.** Click "Save" button to save the record.

- **Step 4.** Click the *Related* tab to attach any relevant documents via *Notes & Attachments*. You can also view Approval History on this page.
- **Step 5.** Submit the No Charge request for approval by click "Submit for Approval" button.

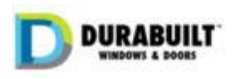

# Customer Credit Request Reference

New Credit Request

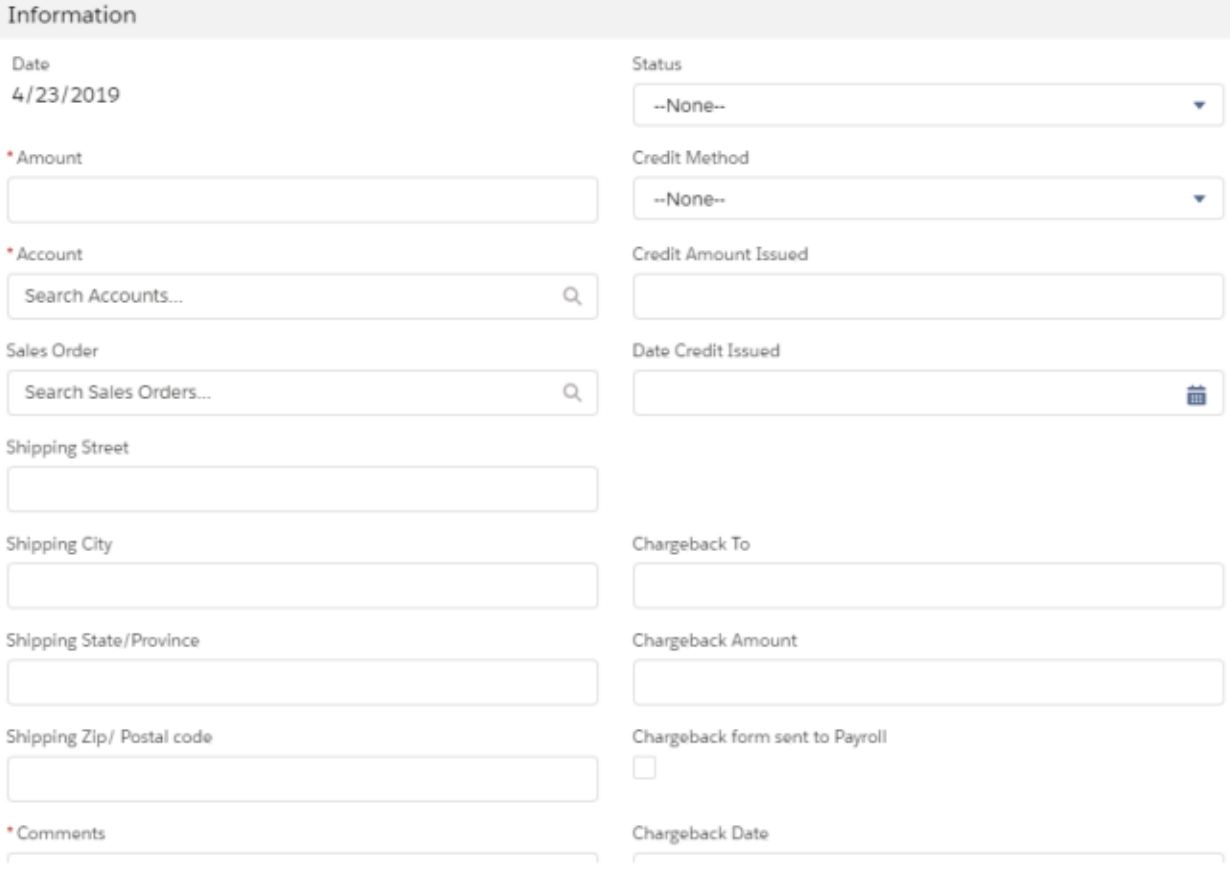

Figure 1a. Credit Request Detail

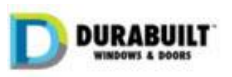

# Customer Credit Request Reference

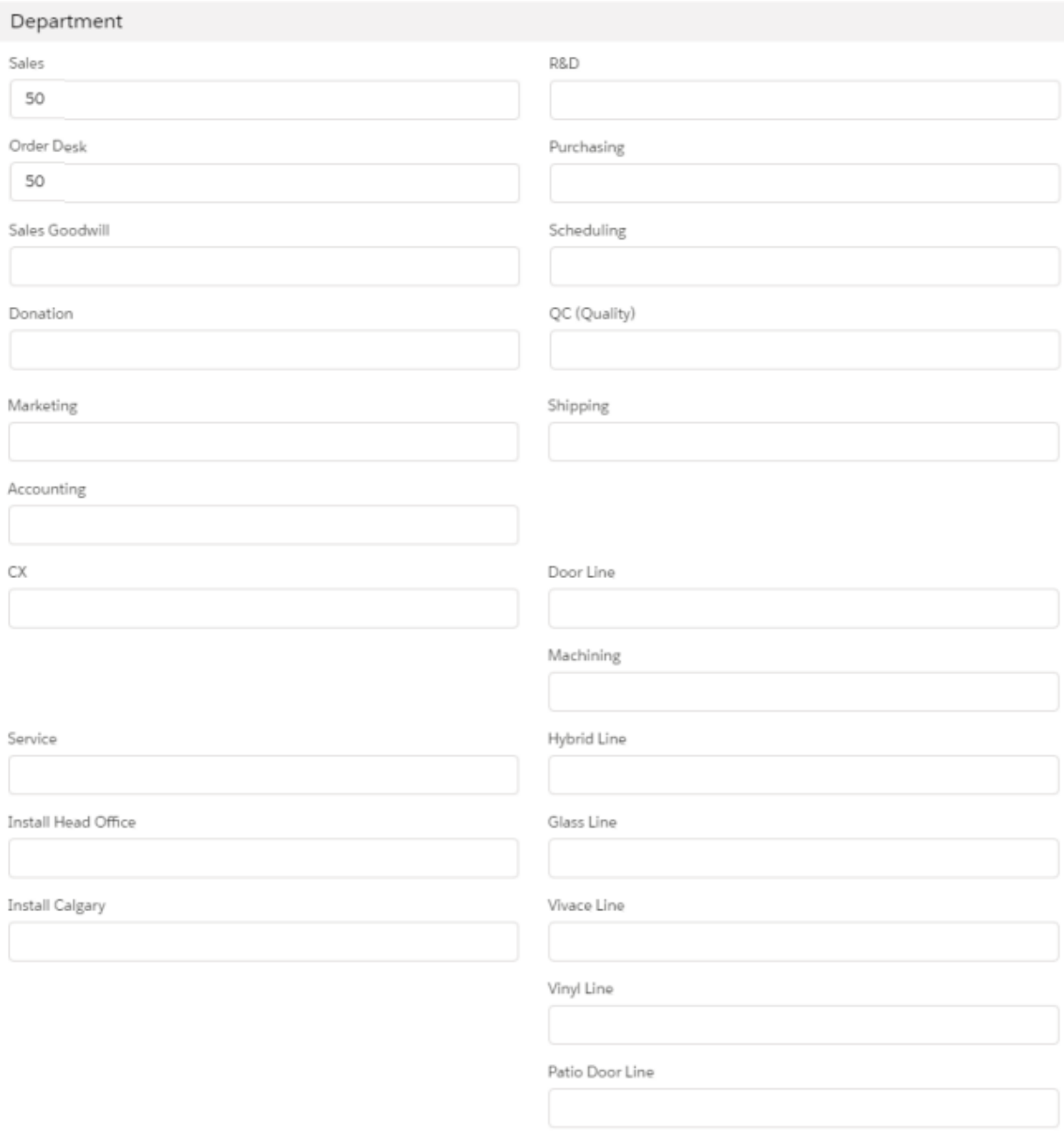

Fig 1b. Department Cost Allocation

## Approval Process Rules

Approval requests will flow to different individuals depending on the department allocation chosen.

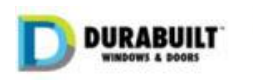

#### **Sales**

When the Credit Request allocations include only *Sales, Sales Goodwill, Order Desk, Donation and/or Marketing*, then the approval process will follow this path:

- $\circ$  Level 1 Account owner's manager
- o Level 2 Sales Director
- o Level 3 Harry Sunner

All three approvals are required before the request can be processed by Accounting. An approver at any level may choose to reassign the approval request to any other manager, at which point the person who receives the assignment will be responsible for the approval or rejection of the request at the assigned level.

## **Operations**

When the Credit Request allocations include any selection other than the sales choices, the request will flow only to the Operations Manager – Sunny Kalkat. There is only one level of approval here. Sunny may choose to reassign the approval request to any other manager at which point the person who receives the assignment will be exclusively responsible for the approval or rejection of the request.

- 1. When the Credit Request is saved, the Status is set to "Not Submitted". You can still edit the details at this time.
- 2. After clicking "Submit for Approval", the Request is locked and proceeds through the approval process. You cannot edit the record after the submission.
- 3. If the Request is rejected, you may edit it again and resubmit, if appropriate.

## After Submitting for Approval

## **Notifications**

All requests for action and all notifications of approvals and rejections are communicated in two ways:

- Email Alerts
- Salesforce Notifications

**Sales Path:** After "Submit for Approval", the first level approver will receive an email stating their action is required on an approval request. If the first level approver approves the request a notification goes to the level two approver. Same for level two to level three approvals. If a request is rejected, notifications will flow back to the previous approver(s) and the submitter.

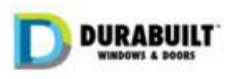

**Operations Path:** The approval request and notification will forward to the Operations Manager only. If the Operations Manager reassigns the request, a notification will go to the assignee.

#### Related Tab

When viewing the Credit Request, click the related tab to access any attachments and to view the approval history and details.

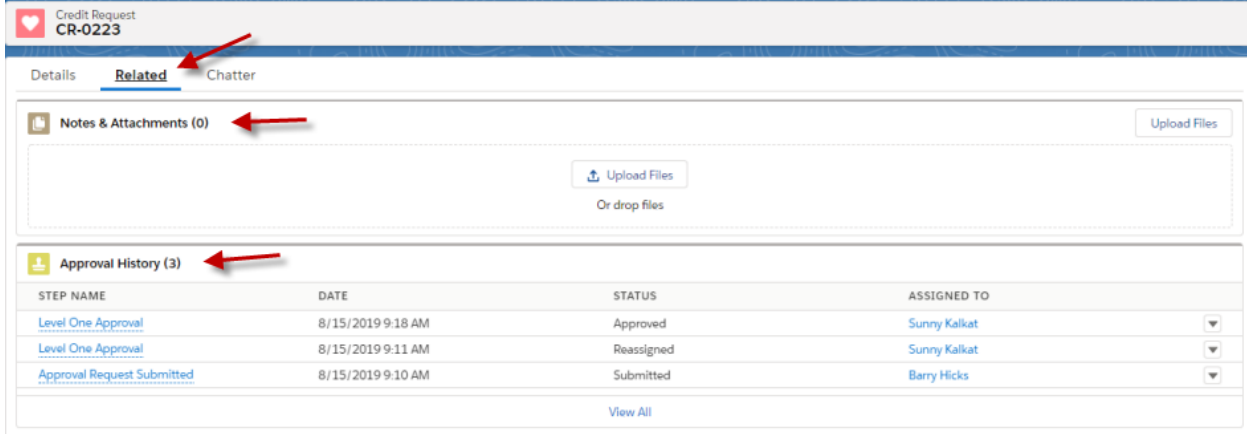

## Rejection

If a Credit Request is rejected, all previous approvers and the submitter will receive a notification. The Credit Request is unlocked after rejection and can be modified, if appropriate, and resubmitted.

## **Escalation**

To promote an excellent customer experience, Credit Requests must be processed as expeditiously as possible. To support this, an automated reminder email will be generated to the approver for any approval step not handled within 24 hours. This will be followed by another email after 48 hours and another after 72 hours.